# Gobierno del Estado de Puebla Secretaría General de Gobierno

Orden Jurídico Poblano

*El Sistema Informático de Gestión SAPROJ-APP, del Sistema de Justicia Penal Acusatorio en la Atención de Noticia Criminal y Procesamiento de Indicios.*

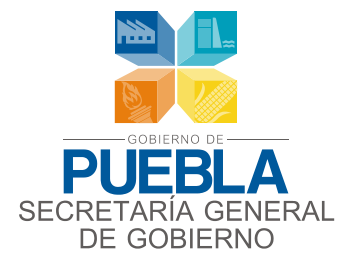

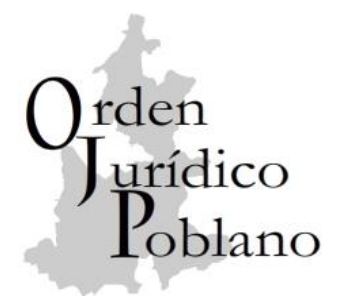

*El Sistema Informático de Gestión SAPROJ-APP, del Sistema de Justicia Penal Acusatorio en la Atención de Noticia Criminal y Procesamiento de Indicios.*

#### **REFORMAS**

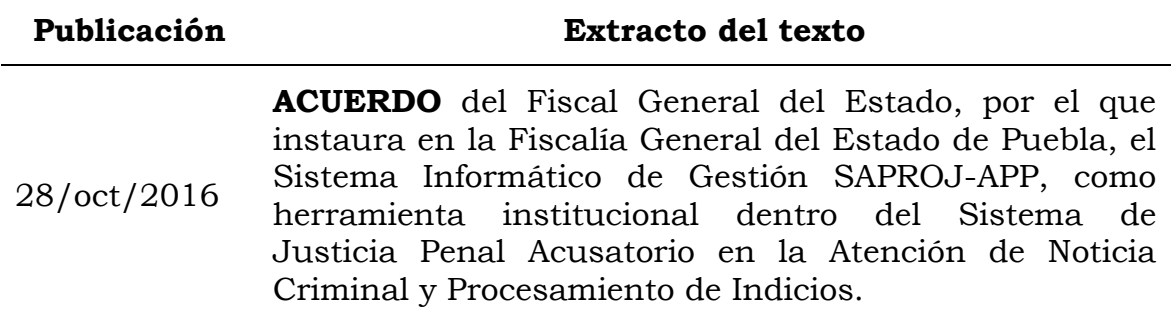

#### **CONTENIDO**

[ACUERDO POR EL QUE SE INSTAURA EN LA FISCALÍA GENERAL](#page-3-0)  [DEL ESTADO DE PUEBLA EL SISTEMA INFORMÁTICO DE](#page-3-0)  [GESTIÓN SAPROJ-APP COMO HERRAMIENTA INSTITUCIONAL](#page-3-0)  [DENTRO DEL SISTEMA DE JUSTICIA PENAL ACUSATORIO EN LA](#page-3-0)  [ATENCIÓN DE NOTICIA CRIMINAL Y PROCESAMIENTO DE](#page-3-0)  INDICIOS. [......................................................................................](#page-3-0) 3 PRIMERO. [.................................................................................](#page-3-1) 3 [SEGUNDO.................................................................................](#page-3-2) 3 [TRANSITORIOS..............................................................................](#page-4-0) 4 [ANEXO ÚNICO DEL ACUERDO POR EL QUE SE INSTAURA EN LA](#page-5-0)  [FISCALÍA GENERAL DEL ESTADO DE PUEBLA EL SISTEMA](#page-5-0)  [INFORMÁTICO DE GESTIÓN SAPROJ-APP COMO HERRAMIENTA](#page-5-0)  [INSTITUCIONAL DENTRO DEL SISTEMA DE JUSTICIA PENAL](#page-5-0)  [ACUSATORIO EN LA ATENCIÓN DE NOTICIA CRIMINAL Y](#page-5-0)  [PROCESAMIENTO DE INDICIOS....................................................](#page-5-0) 5

# <span id="page-3-0"></span>**ACUERDO POR EL QUE SE INSTAURA EN LA FISCALÍA GENERAL DEL ESTADO DE PUEBLA EL SISTEMA INFORMÁTICO DE GESTIÓN SAPROJ-APP COMO HERRAMIENTA INSTITUCIONAL DENTRO DEL SISTEMA DE JUSTICIA PENAL ACUSATORIO EN LA ATENCIÓN DE NOTICIA CRIMINAL Y PROCESAMIENTO DE INDICIOS.**

## <span id="page-3-1"></span>**PRIMERO.**

Se instituye el Sistema Informático de Gestión SAPROJ-APP como herramienta institucional en la labor de la Fiscalía General del Estado de Puebla, mismo que forma parte del presente Acuerdo como Anexo Único.

## <span id="page-3-2"></span>**SEGUNDO.**

El Sistema Informático de Gestión SAPROJ-APP será de observancia obligatoria para todos los servidores públicos de la Fiscalía General del Estado y, en lo procedente, para los servidores públicos que deban intervenir, dentro del Sistema de Justicia Penal Acusatorio y para las actividades de atención de emergencias y procesamiento de indicios.

#### **TRANSITORIOS**

<span id="page-4-0"></span>(Del **ACUERDO** del Fiscal General del Estado, por el que instaura en la Fiscalía General del Estado de Puebla, el Sistema Informático de Gestión SAPROJ-APP, como herramienta institucional dentro del Sistema de Justicia Penal Acusatorio en la Atención de Noticia Criminal y Procesamiento de Indicios; publicado en el Periódico Oficial del Estado el viernes 28 de octubre de 2016, número 20, Tercera Sección, Tomo CDXCVIII.)

**PRIMERO.** El presente Acuerdo entrará en vigor de manera progresiva, coincidiendo con la entrada en vigor del nuevo Sistema Penal Acusatorio en el Estado de Puebla, siempre y cuando esté en capacidad técnica de entrar en operación el sistema a que alude este Acuerdo.

**SEGUNDO**. Se derogan todas aquellas disposiciones normativas de igual o menor jerarquía que se opongan o contravengan el presente Acuerdo.

**TERCERO**. Publíquese el presente Acuerdo en el Periódico Oficial del Estado.

Cuatro Veces Heroica Puebla de Zaragoza, a veintitrés de mayo de dos mil dieciséis. El Fiscal General de Estado Puebla. **C. VÍCTOR ANTONIO CARRANCÁ BOURGET.** Rúbrica.

# <span id="page-5-0"></span>**ANEXO ÚNICO DEL ACUERDO POR EL QUE SE INSTAURA EN LA FISCALÍA GENERAL DEL ESTADO DE PUEBLA EL SISTEMA INFORMÁTICO DE GESTIÓN SAPROJ-APP COMO HERRAMIENTA INSTITUCIONAL DENTRO DEL SISTEMA DE JUSTICIA PENAL ACUSATORIO EN LA ATENCIÓN DE NOTICIA CRIMINAL Y PROCESAMIENTO DE INDICIOS.**

## **I. Del Sistema Informático de Gestión SAPROJ-APP.**

El Sistema Informático de Gestión SAPROJ-APP fortalece las labores de la Fiscalía General del Estado, para la atención de emergencias de forma remota, vinculando las labores del personal operativo de la Agencia Estatal de Investigación con personal encargado de la recepción de solicitudes de auxilio y noticias criminales, dando inmediato aviso al Ministerio Público para la dirección de los actos de investigación pertinentes, al tiempo que genera y actualiza información para los mandos Institucionales, favoreciendo actividades directivas de evaluación de riesgo, planeación estratégica y toma de decisiones, enfocadas a transparentar y mejorar la actividad del Ministerio Público.

Atendiendo a las funciones del primer respondiente, SAPROJ–APP brinda respaldo a los elemento operativos encargados de atender emergencias en campo, esto al poder recibir alertas en tiempo real e indicaciones de como arribar al lugar de los hechos o hallazgo, dando soporte técnico de las primeras intervenciones y privilegiando la integridad tanto de víctimas y testigos como la preservación del lugar a en el que habrá de practicarse el procesamiento de indicios.

Por cuanto hace a los casos en los que los elementos de la Agencia Estatal de Investigación atiendan asuntos en flagrancia, herramienta informática anteriormente señalada, brinda certeza en su labor al incluir tanto lectura de derechos de imputados y su individualización, como ubicación y registro de víctimas y testigos haciendo posible un registro preciso de los primeros actos de investigación con respeto irrestricto de derechos humanos y garantías procesales establecidas en la normativa en la materia.

Por otra parte, con relación al procesamiento de indicios, el Sistema Informático de Gestión SAPROJ-APP respalda las labores de la Agencia Estatal de Investigación, del Instituto de Ciencias Forenses y del Ministerio Público, al vincular sus actividades bajo el concepto de célula de investigación, permitiendo el fortalecimiento de los elementos jurídico, fáctico y científico dentro de las etapas procedimentales de investigación inicial y complementaria, esto con el

firme propósito de elevar el estándar probatorio y garantizar procesos judiciales ágiles y certeros, cumpliendo objetivamente con los principios del Sistema de Justicia Penal Acusatorio Adversarial.

# **II. De la actividad del primer respondiente.**

La actividad del primer respondiente comienza con la toma de conocimiento de la noticia criminal, misma que es asociada por el sistema web como un folio de atención de emergencia.

En atención a la vinculación y convivencia entre el dispositivo fijo (web) y móvil (app) las funciones de registro de emergencia deberán comenzar con la toma de datos por parte del personal sustantivo adscrito a la Agencia Estatal de Investigación en la capital e interior del Estado.

La actividad anteriormente descrita deberá ser exhaustiva y alineada a los campos establecidos en las pantallas de llenado de datos, esto tomando en cuenta la trascendencia de la información que pudieran proporcionar las víctimas, ofendidos, testigos o incluso elementos de corporaciones de seguridad pública que tomen conocimiento de hechos con apariencia de delito.

El alcance del correcto registro de los datos en mención, resulta trascendente, puesto que en primer término hace posible tanto la correcta ubicación y geo referencia del lugar a intervenir como la evaluación de medidas de riesgo para víctimas y testigos, así como para los elementos de la Agencia Estatal de Investigación asignados a la atención de la emergencia (folio FAE), aunado a que en caso de que exista una confirmación del hecho, la clasificación jurídica preliminar del mismo que motive el inicio de la respectiva carpeta de investigación y los actos subsecuentes ordenados por el Agente del Ministerio Público que corresponda deberá ser precisa y alineada a los requisitos establecidos por el Código Nacional de Procedimientos Penales.

#### **III. De la funcionalidad en actividades de primer respondiente (casos con flagrancia).**

Atendiendo a las labores de los usuarios de la herramienta de gestión móvil (SAPROJ-APP) en el módulo de procesamiento de indicios, en los casos en los que exista flagrancia, se deberá proceder de la siguiente forma:

**a)** El personal sustantivo adscrito a la Agencia Estatal de Investigación en la capital e interior del Estado deberá recibir y registrar en la herramienta de escritorio (SAPROJ-WEB) la noticia criminal puesta en conocimiento por alguna corporación de seguridad pública vía su coordinación o la ciudadanía.

El registro de la información deberá ser meticuloso y atento de todos los campos establecidos en la pantalla respectiva, esto en consideración de priorizar la pronta atención, la integridad de víctimas y testigos, así como la seguridad e integridad física de los elementos operativos asignados a la atención de la emergencia.

**b)** Una vez capturados los datos relativos al hecho con apariencia de delito, se asignará un Folio de Atención de Emergencia (FAE, por sus siglas), mismo que deberá ser registrado tanto en sistema como en los libros de gobierno respectivos.

El FAE es útil para darle seguimiento oportuno a los hechos registrados, establecer vínculo entre los módulos del sistema informático de gestión, dar certeza y autentificación a los servicios previos al procesamiento de indicios brindados por los elementos operativos de la Agencia Estatal de Investigación.

**c)** Una vez que se ha establecido el FAE, el elemento que tenga asignada la atención de la emergencia registrada deberá establecer que se encuentra enterado y en ruta hacia el lugar reportado como el de atención; para efectos de lo anterior es indispensable pulsar el botón *"en camino"* en la pantalla inicial del dispositivo móvil. En los casos en los que sea compleja la ubicación convencional del lugar del evento, quien atienda la emergencia deberá consultar en pantalla la ubicación geo referenciada, misma que le establecerá tanto coordenadas como rutas de acceso y referencias precisas.

Al momento del arribo al lugar de la emergencia, el elemento asignado al caso debe registrar su llegada, pulsando en pantalla el botón *"en sitio*"; realizado lo anterior es posible el despliegue de la funcionalidad posterior.

**d)** Existiendo presencia en el lugar de emergencia, en los casos en los que la misma sea efectiva, el elemento asignado deberá confirmarla atendiendo la pantalla respectiva, describiendo su primera percepción del lugar mediante captura breve de datos, anexando foto o video según corresponda y pulsando el botón guardar.

En los casos en los que la emergencia no se confirme, igualmente es indispensable realizar una captura básica de datos con la primer percepción y foto o video que complemente dicha actividad; hecho lo anterior se procederá a pulsar el botón regresar para la cancelación de atención al FAE.

La funcionalidad anterior es indispensable para complementar la información recibida por el personal sustantivo y, en los casos en los que resulte efectivo y oportuno, hacerle llegar los hechos a la Agencia del Ministerio Público que corresponda.

**e)** Una vez confirmada la emergencia, se asignará el Número Único de Caso (NUC, por sus siglas) y el respectivo número de carpeta de investigación por parte de la Agencia del Ministerio Público que corresponda; esta vinculación entre sistema web y app genera la asignación del Número Único de Evidencia (NUE) que corresponda y permite la transición hacia el menú principal del dispositivo móvil al tratarse de hechos delictivos consumados.

**f)** Una vez logrado el acceso al menú principal de la app, el primer respondiente deberá atender lo concerniente a la *"atención a víctimas y testigos"* (botón disponible en pantalla de inicio) priorizando las siguientes actividades:

**1.** Identificación de víctimas y/o testigos;

**2.** Brindar Protección, y

**3.** Solicitar Asistencia médica (en los casos en los que resulte necesario).

**g)** En los casos en los que exista flagrancia, el primer respondiente deberá pulsar el botón de lectura de derechos y seguir la siguiente metodología:

**1.** Lectura de derechos a persona detenida, y

**2.** Acciones previas a la puesta a disposición.

**h)** Una vez atendida tanto la lectura de derechos a persona detenida en flagrancia como las acciones previas a la puesta a disposición, el primer respondiente deberá evaluar la escena y seguir la siguiente metodología:

**1.** Requerir apoyo para preservación del lugar y para la atención de riesgos (policías preventivas, protección civil, bomberos, etc);

**2.** Documentar la escena antes de la llegada de los servicios de emergencia;

**3.** Documentar e identificar al personal de los servicios de emergencia;

**4.** Documentar los vehículos de los servicios de emergencia (especificando la causa de su presencia o necesidad de intervención);

**5.** Documentar traslados de víctimas y testigos;

**6.** Documentar cualquier posible alteración de la escena;

**7.** Describir el tipo de acordonamiento (cintas, cuerdas, vallas, personal);

**8.** Resguardar el lugar, y

**9.** Realizar entrega recepción (con personal que vaya a procesar la escena o lugar).

# **IV. De la funcionalidad en actividades de primer respondiente (casos sin flagrancia).**

Por cuanto hace a las labores de los usuarios de la herramienta de gestión móvil, (SAPROJ-APP) en el módulo de procesamiento de indicios, en los casos en los que no exista flagrancia, se deberá proceder de la siguiente forma:

**a)** El personal sustantivo adscrito a la Agencia Estatal de Investigación en la capital e interior del Estado deberá recibir y registrar en la herramienta de escritorio (SAPROJ-WEB) la noticia criminal puesta en conocimiento por alguna corporación de seguridad pública vía su coordinación o la ciudadanía.

El registro de la información deberá ser meticuloso y atento de todos los campos establecidos en la pantalla respectiva, esto en consideración de priorizar la pronta atención, la integridad de víctimas y testigos así como la seguridad e integridad física de los elementos operativos asignados a la atención de la emergencia.

**b)** Una vez capturados los datos relativos al hecho con apariencia de delito, se asignará un FAE, mismo que deberá ser registrado tanto en sistema como en los libros de gobierno respectivos.

El FAE es útil para darle seguimiento oportuno a los hechos registrados, establecer vínculo entre los módulos del sistema informático de gestión, dar certeza y autentificación a los servicios previos al procesamiento de indicios brindados por los elementos operativos de la Agencia Estatal de Investigación.

**c)** Una vez que se ha establecido el FAE, el elemento que tenga asignada la atención de la emergencia registrada, deberá establecer que se encuentra enterado y en ruta hacia el lugar reportado como el de atención; para efectos de lo anterior es indispensable pulsar el botón *"en camino"* en la pantalla inicial del dispositivo móvil. En los casos en los que sea compleja la ubicación convencional del lugar del evento, quien atienda la emergencia deberá consultar en pantalla la ubicación geo referenciada, misma que le establecerá tanto coordenadas como rutas de acceso y referencias precisas.

Al momento del arribo al lugar de la emergencia, el elemento asignado al caso debe registrar su llegada, pulsando en pantalla el botón *"en sitio"*; realizado lo anterior es posible el despliegue de la funcionalidad posterior.

**d)** Existiendo presencia en el lugar de emergencia, en los casos en los que la misma sea efectiva, el elemento asignado deberá confirmarla atendiendo la pantalla respectiva, describiendo su primera percepción del lugar mediante captura breve de datos, anexando foto o video según corresponda y pulsando el botón guardar.

En los casos en los que la emergencia no se confirme, igualmente es indispensable realizar una captura básica de datos con la primer percepción y foto o video que complemente dicha actividad; hecho lo anterior se procederá a pulsar el botón *"regresar"* para la cancelación de atención al folio FAE.

La funcionalidad anterior es indispensable para complementar la información recibida por el personal sustantivo y, en los casos en los que resulte efectivo y oportuno, hacerle llegar los hechos a la Agencia del Ministerio Público que corresponda.

**e)** Una vez confirmada la emergencia, se asignará el NUC y el respectivo número de carpeta de investigación por parte de la Agencia del Ministerio Público que corresponda; esta vinculación entre sistema web y app genera la asignación del Número Único de Evidencia (NUE) que corresponda y permite la transición hacia el menú principal del dispositivo móvil al tratarse de hechos delictivos consumados.

**f)** Una vez logrado el acceso al menú principal de la app, el primer respondiente deberá atender lo concerniente a la *"atención a víctimas y testigos"* (botón disponible en pantalla de inicio) priorizando las siguientes actividades:

**1.** Identificación de víctimas y/o testigos;

**2.** Brindar Protección, y

**3.** Solicitar Asistencia médica (en los casos en los que resulte necesario).

**g)** Una vez atendidas las medidas de seguridad para víctimas y/o testigos establecidas en el punto inmediato anterior, el primer respondiente deberá evaluar la escena y seguir la siguiente metodología:

**1.** Requerir apoyo para preservación del lugar y para la atención de riesgos (policías preventivas, protección civil, bomberos, etc);

**2.** Documentar la escena antes de la llegada de los servicios de emergencia;

**3.** Documentar e identificar al personal de los servicios de emergencia;

**4.** Documentar los vehículos de los servicios de emergencia (especificando la causa de su presencia o necesidad de intervención);

**5.** Documentar traslados de víctimas y testigos;

**6.** Documentar cualquier posible alteración de la escena;

**7.** Describir el tipo de acordonamiento (cintas, cuerdas, vallas, personal);

**8.** Resguardar el lugar, y

**9.** Realizar entrega-recepción (con personal que vaya a procesar la escena o lugar).

# **V. De la funcionalidad en actividades de procesamiento de indicios.**

Atendiendo a las labores de los usuarios de la herramienta de gestión móvil (SAPROJ-APP), en la funcionalidad de procesamiento del lugar de los hechos o hallazgo, se deberá proceder de la siguiente forma:

**a)** Documentar recepción del lugar y evaluar las acciones realizadas por el primer respondiente (pulsando el botón de procesamiento de la escena); para lo anterior se aplicará la siguiente metodología:

**1.** Describir el tipo de hecho del que se trate y objetos observados en el lugar;

**2.** Describir las condiciones geográficas, climatológicas y topográficas, y

**3.** Describir los servicios públicos que se encuentren resguardando el lugar.

**b)** Evaluar la escena a intervenir para el procesamiento de indicios, para lo que se aplicará la siguiente metodología:

**1.** Determinar el perímetro de la escena a intervenir;

**2.** Establecer puntos de entrada y salida;

**3.** Documentar la posibilidad de una escena o lugar de los hechos o procesamiento secundaria, y

**4.** Preservar/proteger evidencia pericial.

**c)** Identificar evidencia perecedera, misma que por sus condiciones pudiera requerir priorización de su procesamiento, para lo que se deberá aplicar la siguiente metodología:

**1.** Establecer si la evidencia perecedera cuenta con medidas de protección, y

**2.** Especificar la medida de conservación aplicada (en caso de que exista).

**d)** Documentar lugar e indicios a procesar, para lo que se debe aplicar la siguiente metodología:

**1.** Describir el lugar de los hechos o materia del procesamiento por escrito;

**2.** Anexar serie fotográfica a la descripción escrita (misma que deberá concordar con la secuencia lógica de la descripción por escrito), y

**3.** Anexar fijación de planimetría a la descripción escrita y serie fotográfica (misma que deberá guardar coincidencia lógica con la actividad realizada en el lugar del procesamiento).

**e)** Recolección y embalaje de indicios a procesar, para lo que se debe aplicar la siguiente metodología:

**1.** Registrar si el embalaje de los indicios descritos se concluye, y

**2.** Registrar si el embalaje de los indicios no se concluye (en el caso anterior se deberá especificar el motivo por el que no se concluye el embalaje).

**f)** Realizar una evaluación final del lugar del procesamiento, para lo que se deberá aplicar la siguiente metodología:

**1.** Verificar que se ha realizado la recolección de todos los indicios;

**2.** Recuperar insumos, residuos o cualquier desecho remanente de la intervención, y

**3.** Buscar indicios no percibidos.

**g)** Identificar sujetos que hayan tenido relación con el lugar materia de procesamiento, para lo que se deberá aplicar la siguiente metodología:

**1.** Identificar víctimas (captura de datos generales y fotografía);

**2.** Identificar testigos (captura de datos generales y fotografía), y

**3.** Documentar entrevistas.

#### **VI. De la funcionalidad en actos de investigación ordenados por el Ministerio Público.**

Reiterando la obligación de ejercer la conducción y mando de la investigación de los delitos por parte del Ministerio Público, en los casos en los que esté dentro del trámite e integración de expedientes de atención temprana y/o carpetas de investigación por medio del módulo web inherente a sus funciones, ordenará la práctica de los actos de investigación que considere necesarios, mismos que serán recibidos por el personal operativo adscrito a la Agencia Estatal de Investigación por vía de la aplicación móvil (app de procesamiento de evidencias).

Para efecto de lo antes mencionado se deberá proceder de la siguiente forma:

**a)** El personal operativo adscrito a la Agencia Estatal de Investigación, para la práctica de diligencias ordenadas por el Ministerio Público en la integración y trámite de expedientes de atención temprana y/o carpetas de investigación deberá ingresar a la pantalla principal de la app de procesamiento de evidencias y ejecutar la siguiente secuencia:

**1.** Pulsar el botón de asignación de investigaciones;

**2.** Ingresando a la pantalla de consulta pulsar el botón de asignación;

**3.** Una vez teniendo a la vista las carpetas de Investigación o en su caso expedientes de atención temprana cargados, pulsar el que corresponda para el trámite de la diligencia requerida;

**4.** Ingresando a la pantalla de asignación completar los campos que correspondan con la información solicitada y pulsar el botón *"guardar"*;

**5.** Pulsar el botón de folio y especificar que se encuentra en camino pulsando el botón que corresponde;

**6.** Una vez encontrándose en el lugar requerido, presionar el botón *"en sitio"*, y

**7.** Acceder al menú de funciones principales y utilizar las herramientas necesarias para la diligencia que le ha sido requerida.

Toda la información recabada por el agente de investigación a cargo de la diligencia solicitada, deberá ser incorporada a la carpeta de investigación o expediente de atención temprana que corresponda, no sin antes contar con la aprobación del Agente del Ministerio Público solicitante, quien dará por cumplido, o en su caso incumplido el acto de investigación requerido.